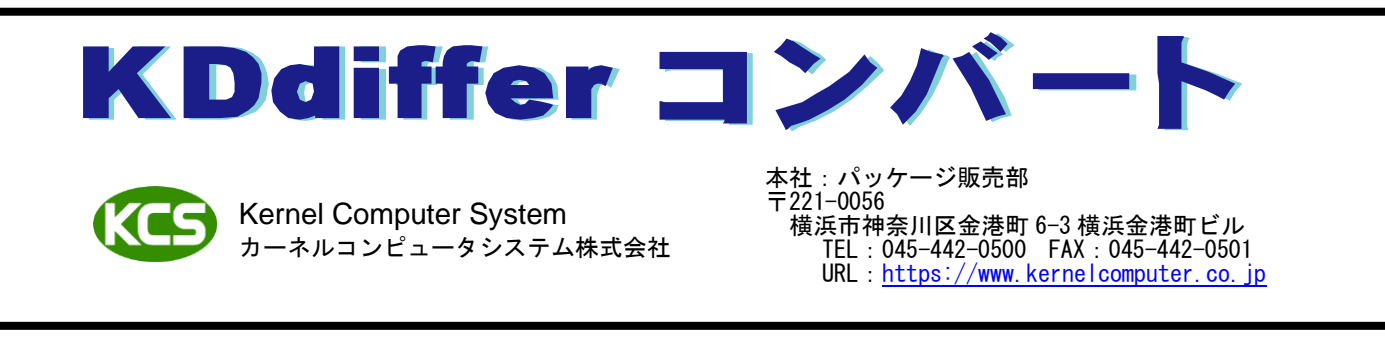

# 2つのデータを比較して、異なる部分に色を付けてカラーのラスターデータを出力

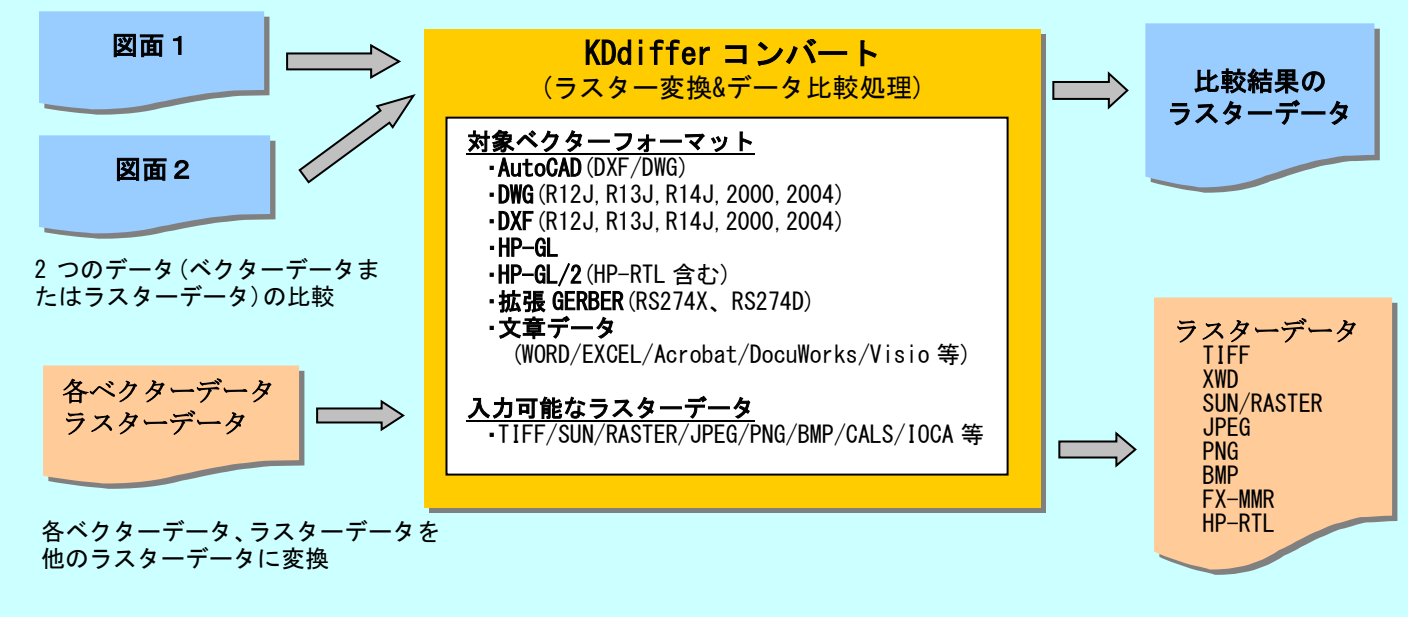

◆概要

KDdiffer 製品は、2 つのデータ(ベクターデータまたはラスターデータ)の比較処理を行い、違う部分(差分)に色を付けてカラ ーのラスターデータへ変換するファイルコンバータです。差分に色が付くことで確認が容易になるので、2つの図面の校正作 業に最適です。

また長尺ベクター/ラスター変換と長尺ラスター/ラスター変換を内蔵していて、単独での利用が可能です。フォーマット変換 や画像データの加工を行うことができます。

## ◆特長

- ⚫ コマンドラインからの変換指示(バッチ形式の入力)
- ディレクトリ毎ー括変換が可能
- 入力データはモノクロ/カラーが変換可能
- ⚫ マルチページのコントロールが可能
- 2 図面の違いに色(赤、青など)を付けて、新旧図面の追加・削除が区別できるカラーのラスターデータに変換
- 差分領域を多角形の枠で囲むことで、小さい差分を容易に確認することが可能
- ⚫ 比較結果の差分の有無を終了ステータスとして返すので、アプリケーションで自由にコントロールが可能
- ⚫ 長尺ベクター/ラスター変換(VRC)と長尺ラスター/ラスター変換を内蔵していますので、単独で利用が可能 (DTPDIFF の文書ファイル/ラスター変換は、長尺データの出力に対応していません)

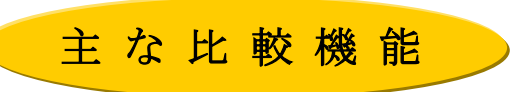

### 1. 自動位置合わせ

原点のずれや傾きのある図面を単純に比較しただけでは、すべて差分として検出されてしまいます。図面の内容が「本当 に」違っている部分だけを差分として検出するために、図面同士のずれや傾きを自動的に補正する必要があります。自動 位置合わせ機能を利用することで、ずれや傾きを自動的に補正して比較することができます。

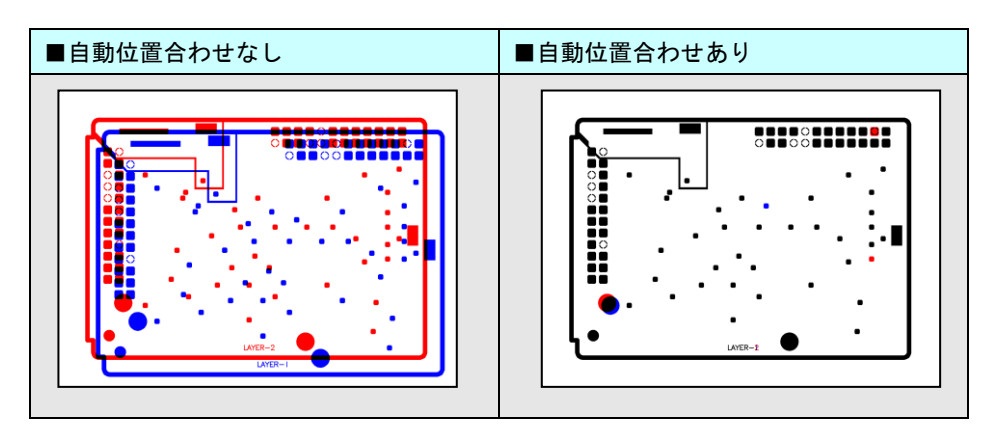

#### 2.部分的な位置合わせ

2 つの図面上で部品の位置が少しずれているような場合や、文書で空白行が追加されて段落がずれたような場合に、通常 の差分とは分けて検出できます。

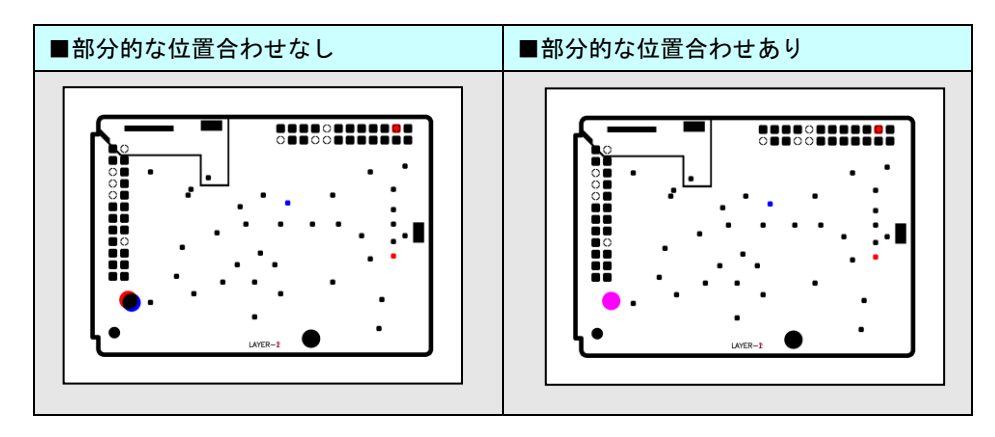

#### 3.枠表示

比較した結果は、差分領域を異なる色で表示した 1 枚の画像として出力されます。しかし差分領域が非常に小さいものに ついては、その部分があまり目立たないため、確認しにくい場合があります。枠表示機能を利用すれば、すべての差分領 域をそれぞれ枠で囲んで表示できるので、確認が容易になります。

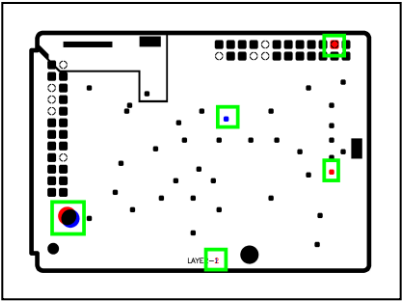

### 4. 比較結果の出力レイアウト

比較結果は 2 つの図面を重ね合わせて、差分に色を付けて出力します。差分領域が重なっていると内容が分かりづらく、 違いを確認することが難しい場合があります。比較結果の出力レイアウト機能を利用すれば、2 つの元図面を並べて、そ れぞれ図面に対する差分のみ色を付けて出力するので、確認が容易になります。

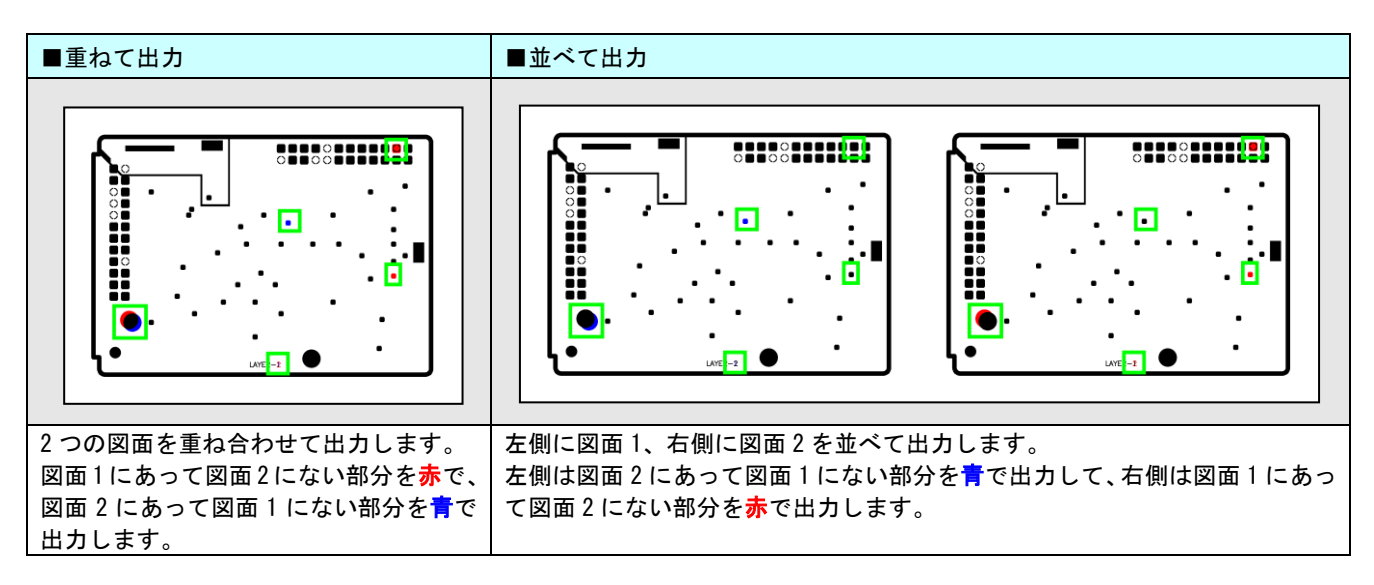

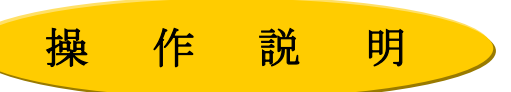

 KDdiffer コンバートは、コマンドラインアプリケーションです。通常のコマンドと同じように、 コマンドラインから実行したり、バッチファイルやシェルスクリプトに組み込むことができます。 Windows の場合は、「コマンドプロンプト」で DOS ウィンドウを開いて、その中で実行します。

#### 1. 比較処理について

比較処理を実行するには、次のような形式でコマンドラインに入力します。

実行モジュール名 比較するファイル名1 比較するファイル名2 -0比較後のファイル名 -MDIFF

-O は、マイナス記号とアルファベットの「オー」です。大文字でも小文字でもかないませんが、全角文字は使えません。 また、-O と比較後のファイル名の間には空白を入れないようにします。比較するファイル名と比較後のファイル名に 同じものを指定することはできません。

例えば、abc1.gb と abc2.gb を比較し、結果を abc.tif に出力するには、次のように入力します。 (下線部が、入力する部分です。)

 $>$  GERBDIFF abc1.gb abc2.gb -Oabc.tif -MDIFF

正常の場合は、以下のメッセージが表示されて、リターンコードは 0 以上の値が返されます。

GERBDIFF実行終了

エラーの場合は、以下のメッセージが表示されて、リターンコードは 0 未満の値が返されます。

GERBDIFF実行エラー

例 :2 つの GERBER ファイル(aw\_01.gb と aw\_02.gb)の違いを比較し、その結果を diff.tif として出力します。

 $>$  GERBDIFF aw 01.gb aw 02.gb -Odiff.tif -MDIFF Copyright(c) 1999-2009 by Kernel Computer System Co.,Ltd. All rights reserved.

\*\*\*\* start GERBDIFF 2009/05/14 09:59:29 \*\*\*\* 比較ファイル1 [aw\_01.gb] 比較ファイル2 [aw\_02.gb] 比較結果ファイル [diff.tif] \*\* 比較データには差分があります。 Return Code=1 \*\*\*\* end GERBDIFF 2009/05/14 09:59:30 \*\*\*\*

GERBDIFF 実行終了

GERBDIFF : 実行モジュール名 aw\_01.gb : 比較するファイル 1 aw 02.gb : 比較するファイル 2 diff.tif : 比較後のファイル -O : 比較結果を出力するファイル名を指定するオプション -MDIFF : 比較指示オプション

#### 2.変換処理について

単独で長尺ベクター/ラスター変換(VRC)や長尺ラスター/ラスター変換を利用したい場合は、 次のような形式でコマンドラインに入力します。

(1) 長尺ベクター/ラスター変換(VRC)を単独で利用したい場合、入力データを 1 つだけ指定します。

> GERBDIFF abc.gb -Oabc.tif

(2) 長尺ラスター/ラスター変換を単独で利用したい場合、入力データを 1 つだけ指定します。

> GERBDIFF abc.tif -Oabc.jpg

3.バッチ処理

バッチファイルを使って、指定したファイル又はディレクトリ内のファイルの一括処理が可能です。 処理の内容を記述したバッチファイルを-BATCH オプションで指定して実行します。

実行モジュール名 -BATCHバッチファイル名

<バッチファイルの作成方法>

・バッチファイルはテキスト形式で、1 行につき 1 件の処理を記述することができます。各行には、入力 ファイルやオプションパラメータなどをコマンドラインに記述するのと同様の形式で記述します。この とき、実行モジュール名は記述しません。 比較処理では次のような形式になります。

比較するファイル名 1 比較するファイル名 2 -O 比較後のファイル名 -MDIFF

- ・入力ファイル名と出力ファイル名の指定では、ワイルドカード(「\*」など)を使うことができます。入力フ ァイル名でワイルドカードを使うと、それに該当するファイルすべてについて、それぞれ処理が行われ ます。出力ファイル名にワイルドカードを使うと、対応する入力ファイル名の拡張子を変更したものが 出力ファイル名となります。
- <バッチファイルの例>
	- (1) 比較を行うファイル名を指定して比較処理を行います。

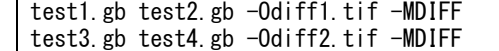

(2) 2 つのディレクトリ(dir\_a と dir\_b)の中の拡張子が gb で、同名ファイルを比較します。

dir  $a/*$ .gb dir  $b/*$ .gb -Odir  $c/*$ .tif -MDIFF (UNIX 系)

dir\_a\\*.gb dir\_b\\*.gb  $-0$ dir\_c\\*.tif  $-MDIFF$  (Windows 系)

<制限事項>

- ・バッチファイル内で指定できるファイル名(ディレクトリを含む)は最大 255 文字までとなります。
- ・ワイルドカードを使用する場合は、必ず入出力ファイル共に指定してください。どれか 1 つでもワイル ドカードになっていないと変換に不具合が発生します。
- ・ワイルドカードを指定した場合、処理されるファイルの順番はアルファベット順になります。
- ・出力ファイル名には、必ず拡張子を指定してください。
- ・スペースを含むファイル名を指定することはできません。
- ・バッチファイルの中に-BATCH オプションを記述することはできません。

<バッチファイル作成上の注意>

・バッチファイル内の項目は半角英数字で作成してください。

・バッチファイルはテキストファイルで作成してください。

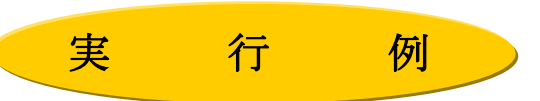

例 1:2 つの GERBER ファイル(a.gb と b.gb)の違いを比較し、その結果を c.tif に出力します。差分は赤で表示します。 さらに差分の状態を 0 または 1 の値で表してリターンコードに返します。リターンコードは、差分がなかった場 合は 0、差分があった場合は 1 です。

 $>$  GERBDIFF a.gb b.gb -Oc.tif -MDIFF Copyright(c) 1999-2009 by Kernel Computer System Co.,Ltd. All rights reserved.

\*\*\*\* start GERBDIFF 2009/05/14 10:41:29 \*\*\*\* 比較ファイル1 [a.gb] 比較ファイル2 [b.gb] 比較結果ファイル [c.tif] \*\* 比較データには差分があります。 Return Code=1 \*\*\*\* end GERBDIFF 2009/05/14 10:41:30 \*\*\*\*

GERBDIFF 実行終了

例 2:2 つのラスターファイル(a.tif と b.tif)の違いを比較し、その結果を c.tif に出力します。このとき、a.tif に あって b.tif にない部分を赤で、b.tif にあって a.tif にない部分を青で表示します。リターンコードは、差分が なかった場合は 0、a.tif にあって b.tif にない部分(赤)がある場合は 1、b.tif にあって a.tif にない部分(青) がある場合は 2、両方ある場合は 3 です。

 $>$  GERBDIFF a. tif b. tif -Oc. tif -MDIFFRED/BLUE Copyright(c) 1999-2009 by Kernel Computer System Co.,Ltd. All rights reserved. \*\*\*\* start GERBDIFF 2009/05/14 10:41:29 \*\*\*\* 比較ファイル1 [a.tif] 比較ファイル2 [b.tif] 比較結果ファイル [c.tif] \*\* 比較データには差分があります。 Return Code=3 \*\*\*\* end GERBDIFF 2009/05/14 10:41:30 \*\*\*\*

GERBDIFF 実行終了

例 3:GERBER ファイル(a.gb)をラスターファイル(c.tif)に変換します。

 $>$  GERBDIFF a.gb  $-0c.$ tif Copyright(c) 1999-2009 by Kernel Computer System Co.,Ltd. All rights reserved. ただいま、ファイル変換中です。 ベクター/ラスター変換処理 100% 終了

GB3RS 変換終了

GERBDIFF 実行終了

例 4:ラスターファイル(a.tif)をラスターファイル(c.tif)に変換します。

 $>$  GERBDIFF a.tif  $-0c.$ tif Copyright(c) 1999-2009 by Kernel Computer System Co.,Ltd. All rights reserved. GERBDIFF 実行終了

## ◆比較処理

### 1.自動位置合わせ

⚫ 標準的な画像データの場合、自動位置合わせが可能なずれの範囲の目安は、次の通りです。

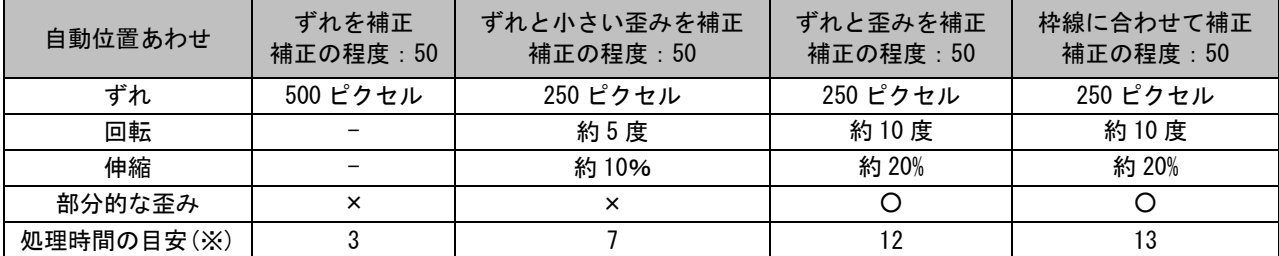

(※) A4/モノクロ/400dpi のデータで、自動位置あわせなしを基準とした相対値。

- ⚫ 図面全体の中で最もずれの大きい場所でのずれがこの範囲を超えていると、位置合わせができません。
- そのため、図面が大きくなるほど回転や伸縮の補正可能範囲は小さくなります。
- ⚫ 回転や伸縮の量が大きいほど、位置合わせの際に発生する誤差が大きくなります。
- ⚫ 補正の程度のパラメータを 50 よりも大きくすると補正可能な範囲は広くなりますが、その分精度は低下します。
- ⚫ 次のような場合には自動位置合わせ機能が有効に働きません。
	- ◇一致部分が少なすぎる場合:

画像の一致部分を基準にして位置合わせを行うので、ある程度一致している部分がないと位置合わせができません。 ◇直線部分が非常に少ない場合:

文字などのように曲線や短い線分で構成された図形しかない場合は、位置合わせのための特徴を検出しにくいため、 位置合わせができない場合があります。逆に、長い直線や単純な図形が多いと位置合わせの精度が高くなります。

#### ◇画像サイズが大きく異なる場合:

二つの画像データの形式やサイズが同じでなくても位置合わせは可能ですが、サイズが違いすぎると位置合わせで きないことがあります。

◇正しく枠線を抽出できない、枠線が少ない場合(枠線に合わせて補正のみ):

二つの画像データで枠線の状態が違いすぎる場合や枠線が少ない場合は、位置合わせできないことがあります。

⚫ レイアウトの異なる画像同士の比較には対応していません。できるだけ一致するように自動位置合わせしますが、レイ アウトが異なる部分はすべて差分となります。

### 2.部分的な位置合わせ

- DIFF ADJUST の 1 番目のパラメータで 0 または 1 以外を設定した場合、部分的な位置合わせは行われません。
- ⚫ カラー比較には対応していません。

### 3.カラー比較

- ⚫ 自動位置あわせの設定が「ずれと小さい歪みを補正」の場合、カラー画像を 2 値化してから比較するため、カラー比較は できません。
- ⚫ カラー比較は、RGB で処理されます。

#### 4.表示

- ⚫ カラー画像の比較では、一致部分は単色で出力されます。元画像の色情報で出力することはできません。
- 差分を枠で囲む場合、差分との間隔で指定された距離内にある差分はまとめ て一つの枠で囲まれます。
- ⚫ 非常に大きな差分を枠で囲んだ場合、差分領域でない場所に枠が表示されて いるように見える場合があります。このような枠線は、それとその外側にあ る枠線との間が差分領域であることを示しています。(標準の場合)
- 差分を枠で囲む場合、イメージの端に差分があると囲む枠の一部が範囲外と なるため、枠が途切れて表示されます。また全体に差分があると囲む枠がす べて範囲外となり、結果的に枠が表示されません。

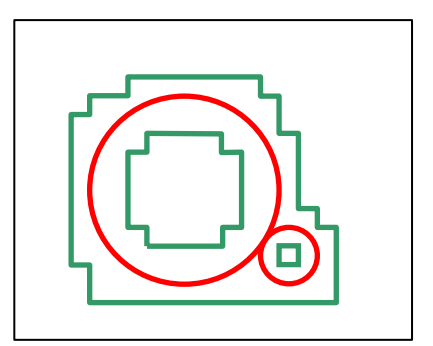

# ◆ACDDIFF 製品

- 多重起動することはできません。
- ⚫ Autodesk 社製品の AutoCAD 2010~2020 のいずれかが別途必要になります。AutoCAD Mechanical での変換は行えません が、AutoCAD Mechanical と AutoCAD(標準版)の共存する環境での、AutoCAD(標準版)を使用しての変換は可能です。
- AutoCAD の LT 版では動作しません。

## ◆DTPDIFF 製品

- 多重起動することはできません。
- 変換対象のファイル形式とアプリケーションのバージョンは下記のとおりです。

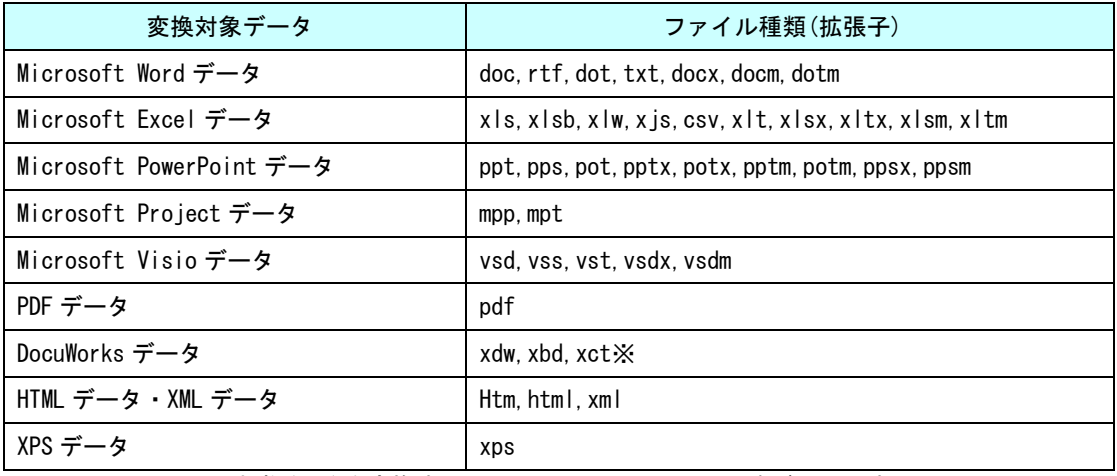

※DocuWorks の入れ物(xct)を変換するには、DocuWorks 9.0.1 以降が必要です。

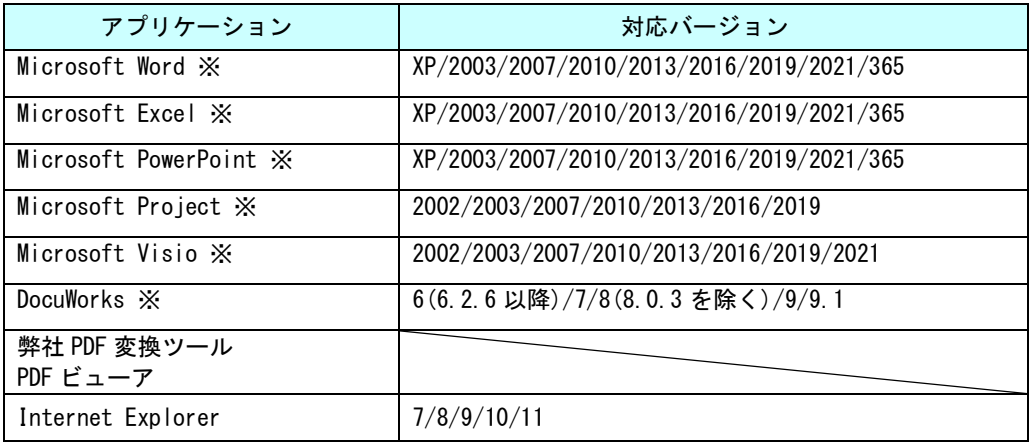

※ データ閲覧用として無償配布されているビューアなどでは変換できません。

- Office データ変換処理に使用するアプリケーションは、Office 2021, Office 2019, Microsoft 365, Visio 2021, Visio 2019, Project 2019 は 64 ビットアプリケーションに対応しています。これら以外は 32 ビットアプリケーションをご 利用ください。
- ⚫ Microsoft 365 の対応バージョンは HP の詳細ページでご確認ください。
- ⚫ PDF データの変換に Adobe Acrobat ライセンスは不要です。
- ⚫ サブスクリプション版の DocuWorks には対応しておりません。

## ◆DWGDIFF, DXFDIFF 製品

- バイナリー形式には対応していません。
- R12J、R13J、R14J、AutoCAD 2000 形式、AutoCAD 2004 形式のデータに対応しています。ただし、AutoCAD2004 以降で 追加された図形には対応していません。
- 2次元データのみ対応しています。3次元データには未対応です。

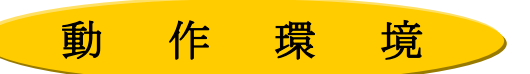

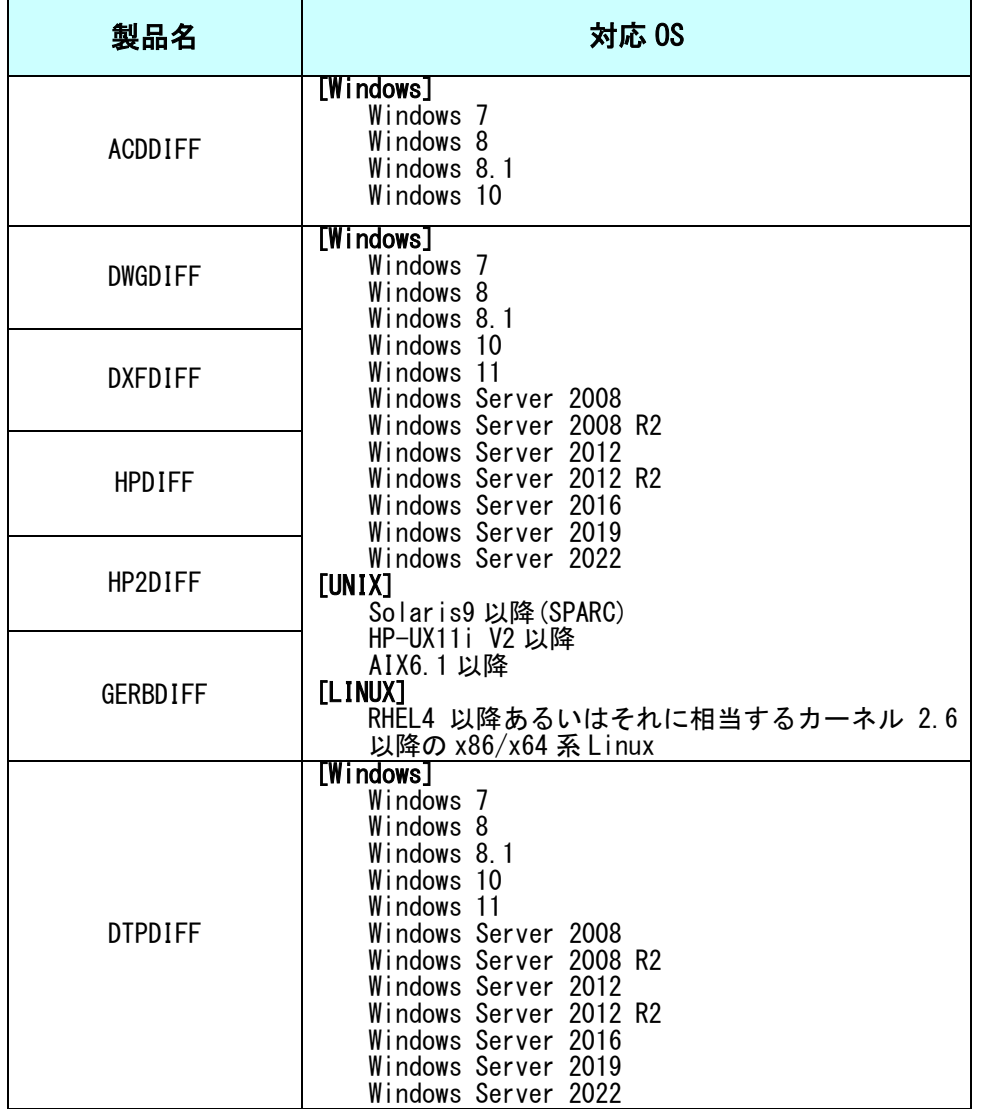

※64bit 環境にネイティブ対応ではありませんが、32bit アプリケーションとして動作します。

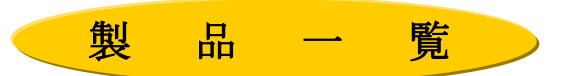

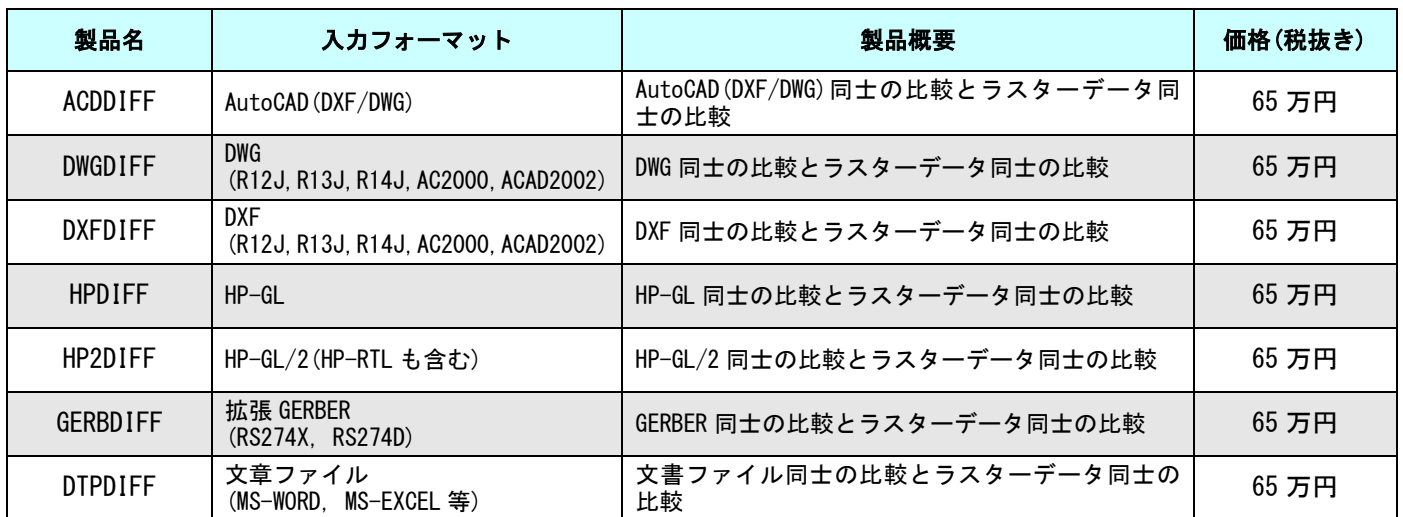